## دليل تشفيلك للمرة الأولى

# **UNS**

## - الخطوة :1 الشاشة اإلفتتاحية الرجاء اختيار اللغة والضغط على زر "OK "على جهاز التحكم عن بعد للمواصلة

- الخطوة :2 ضبط إعدادات الشاشة

#### - الخطوة :3 ضبط اإلشارة

ًيرجى التحقق مرة أخرى أن جميع الكابلات موصولة وفقًا اتأكد من أنكابل ً لدليل مستخدم. خصوص RF موصل بإحكام إلى جهاز STB بعد ذلك اضغط على زر "OK "على جهاز التحكم عن بعد للمتابعة

#### - الخطوة :4 إعداد اإلشارة

إذا كان لديك طبق قمر صناعي مثبت على نايل سات أو سهيل سات، الرجاء االستمرار بالضغط على "OK "واالنتقال إلى خطوة .5 اذا كانت االعدادات الخاصة بك تعتمد على دايسك DiSEqC، ا لذلك. تفاصيل االعدادات األولية ً رجى العمل وفق في ُ متوفرة في الصفحة التالية

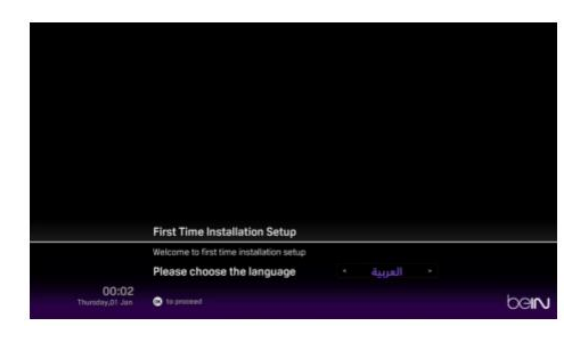

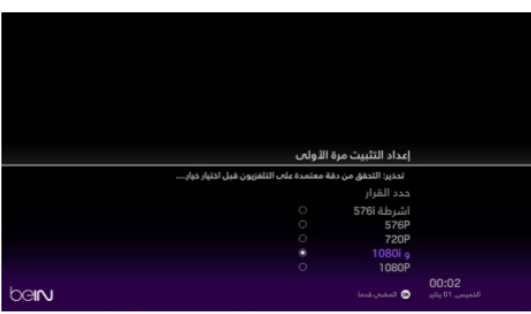

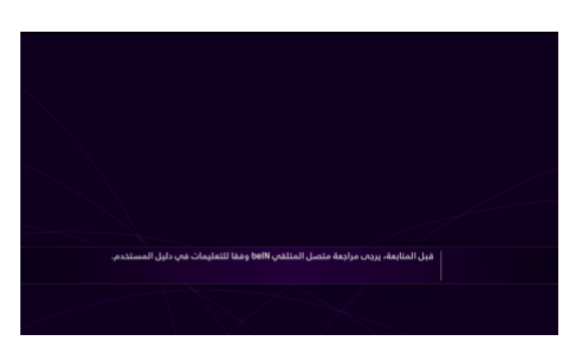

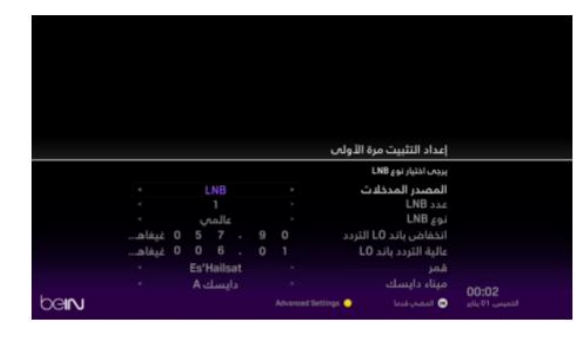

## إعدادات إفتراضية

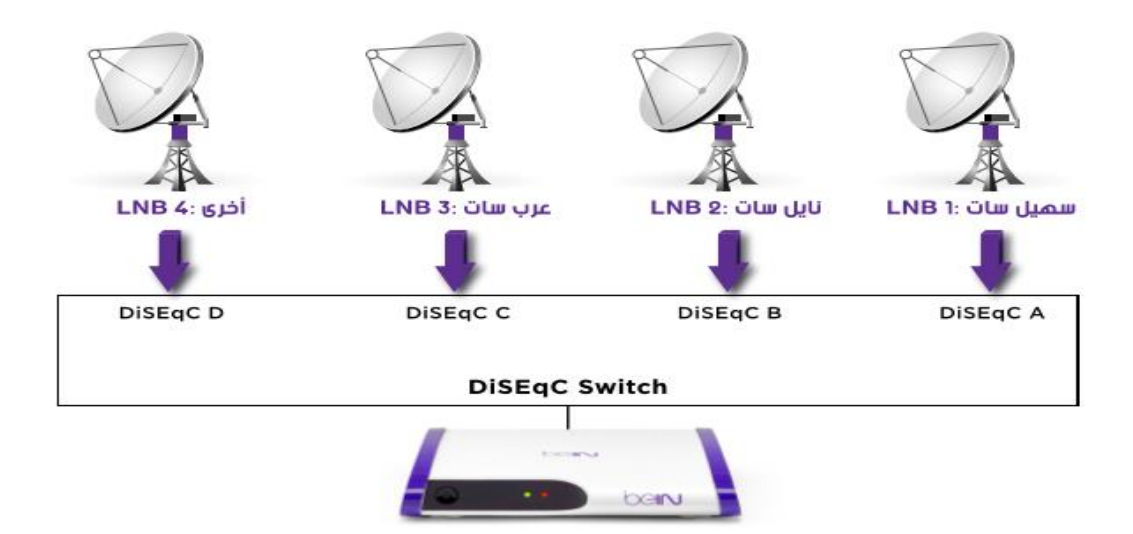

إذا لم تتوافق االعدادات الخاصة بك مع البرنامج المفضل مع برنامج الضبط المفصل أعاله، يرجى تغيير مدخل دايسك DiSEqC للمطابقة.

- مالحظة: كل قنوات beIN متوفرة فقط على سهيل سات ونايل سات، ويجب أن تتصل على األقل واحدة من مصادر االشارة بنايل سات أو سهيل سات لكي يعمل الجهاز.

كل مدخل دايسك DiSEqC متصل بمدخل LNB خاص: مدخل A DiSEqC مع 1 LNB، مدخل B DiSEqC مع 2 LNB LNB 4 مع DiSEqC D مدخل ،LNB 3 مع DiSEqC C مدخل

قم باختيار "عدد LNB "وحدد 1 LNB الختيار القمر الصناعي المرتبط بمدخل A DiSEqC

عدد LNB

اختر القمر الصناعي المتصل بمدخل DiSEqC( على سبيل المثال: سهيل سات، نايل سات، عرب سات....(

سميل سات قمر

يرجى تكرار الخطوات المذكورة أعاله لجميع مداخل DiSEqC الخاص بك. الرجاء إيصال LNB/DiSEqC الغير مستخدمة إلى بعض األقمار الصناعية األخرى، ومن المهم التأكد أن قمر صناعي واحد مرتبط بـ LNB واحد.

- ال يمكنك تشغيل الجهاز إذا كان القمر الصناعي موصول بـ LNB أو أكثر.

بعد االنتهاء من ضبط االعدادات، يرجى الضغط على زر "OK "على جهاز التحكم عن بعد.

#### - الخطوة :5 مسح القناة

يرجى االنتظار حتى يكمل القمر الصناعي عميلة المسح وهذا قد يستغرق فترة تصل إلى 15 دقيقة. بعد االنتهاء من المسح سيلتقط الجهاز أول قناة

beiru

### - الخطوة :6 beIN تمتع بتجربتك مع beIN

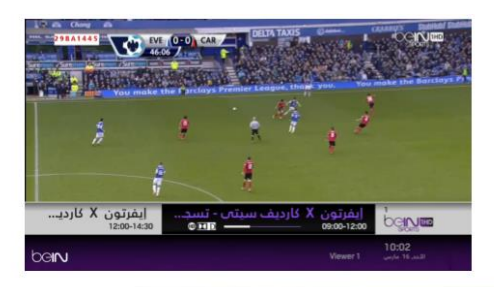

إذا لم تكن قادر على سماع أي صوت أو رؤية أي صورة، يرجى االتصال بمركز اتصاالت beIN على الرقم التالي: +974 44222 000